© **Global Society of Scientific Research and Researchers** 

http://ijcjournal.org/

# **Enhancing the Management of Student's Examination Records using an Interactive Website for Tertiary Institutions in Ghana**

Abukari Abdul Aziz Danaa<sup>a</sup>\*, Mumin Diyawu<sup>b</sup>

*a,bLecturer, Computer Science Department, Tamale Polytechnic, Tamale, Ghana a Emai: azizdanaa@tamalepoly.edu.gh b Email: mdiyawu@tamalepoly.edu.gh*

#### **Abstract**

Most tertiary institutions in Ghana still employ the manual process in students' academic records management process. Updates to records are poorly implemented which results in severe inconsistencies in students records. Generation of Reports to undertake strategic decisions usually takes a lot of time and often generated with errors. Additionally, end of semester results which is supposed to be confidential is usually posted on notice boards for students to access. Prospective students and the general public who need information regarding any aspect of the institution instead of doing so with ease, would either have to spend so much time to contact the institution and may not even be given the needed information. This research seeks to develop a very secure system which will not only provide relevant up-to-date information relating to all aspects of the institution, but also for processing students examination records and online results checking. The system will also provide an internal commincation system between the system administrator and both lecturers and students.

*Keywords:* confidential; information; institution; results; online.

## **1. Introduction**

The aim of this project is to develop an interactive website with results management portal where the members of the institution and the general public at large can access vital information and offer suggestions that will help improve service delivery, thus making the institution a citadel of academic excellence".

------------------------------------------------------------------------

\* Corresponding author.

The proposed system would keep track of the flow of information to and from the institution, keeps details of Students, lecturers, courses as well as examinations taken by students. Accurate and timely reports can then be generated from the system with ease for decision making by management and for the consumption of the general public [4].

The system has a database support and also allows students, staff and the general public to interact with management of the institution for further clarifications. Students would also be able to check and print their results online. Provision would also be made to display the latest events and announcements associated with the Institution online.

HTML and WAMP (Windows, Apache, MySQL, PhP) technology would be used to carry out this project. [6,2]Apache, MySQL and PhP are open source software that allows access to the source code, which is free, and its use does not attract license fee.

## **2. Proposed work**

#### *2.1 Objectives of the proposed system*

The system would;

- i. Accept data, process it and keep information on staff, students, courses, departments, examinations as well as announcements and news relating to the institution.
- ii. Provide a facility for generating adhoc reports for strategic decision making.
- iii. Provide updates regarding the institution to the general public and also allow them make enquires online.
- iv. Provide all stakeholders the ability to check results online in a very secure manner.

#### **3. Basic theory**

#### *3.1. Web form design*

Web Forms for the proposed system are based on PhP and HTML. Working with Web Forms is similar to working with Windows Forms. But the difference is that we will create Web pages with Web forms that will be accessible by a Web browser. Web Forms are Web pages that serve as the user interface for a Web application. Reference [2] A Web Form's page presents information to the user in any browser or client device and implements application logic using server-side code.

# *3.1.1. Components of web forms*

Reference [6] In Web Forms pages, the user interface programming is divided into two parts: the visual component (design page) and the logic (code behind page). The visual element is the Web Forms page. The page consists of a file with static HTML, or PhP server controls, or both simultaneously. The Web Forms page

works as a container for the static text and the controls we want to display. The logic for the Web Forms page consists of code that we create to interact with the form. The programming logic is in a separate file from the user interface file.

#### **4. System design**

The system design phase focuses on the translation of design specifications to performance specification. The System design is divided into two main phases of development; logical and physical design.

Reference [5] During logical design phase the analyst describes inputs (sources), out puts (destinations), databases (data sores) and procedures (data flows) all in a format that meets the uses requirements. The analyst also specifies the user needs and at a level that virtually determines the information flow into and out of the system and the data resources. Here the logical design is done through data flow diagrams and database design.

Reference [7] The physical design is followed by physical design or coding. Physical design produces the working system by defining the design specifications, which tell the programmers exactly what the candidate system must do. The programmers write the necessary programs that accept input from the user, perform necessary processing on accepted data through call and produce the required report on a hard copy or display it on the screen.

#### *4.1. Entity Relationship Diagram (ERD)*

Reference [3] An entity is an object that exists and is distinguishable from all other objects by a specific set of attributes. An attribute or a set of it may identify an entity. These attributes may either be primary or foreign keys. The primary key uniquely identifies a record, while the foreign key is an attribute in a relation and may be primary key to another relation. A relation is an association among several entities.

The following entities were realized during the process; lecturer, subject, department, student, examination, exam, results, enrolled,

These entities and their relationship were observed and represented as below;

#### *4.2. Data Flow Diagram (DFD)*

Reference [1] Analyst can use several tools to assist in the analysis, including data flow diagrams (DFDs) and special software packages, such as Excelerator, a computer aided software engineering (CASE) tool that, among other things, automates the data through a system-where it originates and where it goes.

Being graphical, DFD help the user (Analyst) to check the accuracy of the data flow before being converted to computer procedures.

DFDs identifies the major data flow within the system boundaries, processes (procedures and software) and the

storage areas for data, they does not provide information about whether a process is performed by a manual procedure or a computer program, nor do they provide control information.

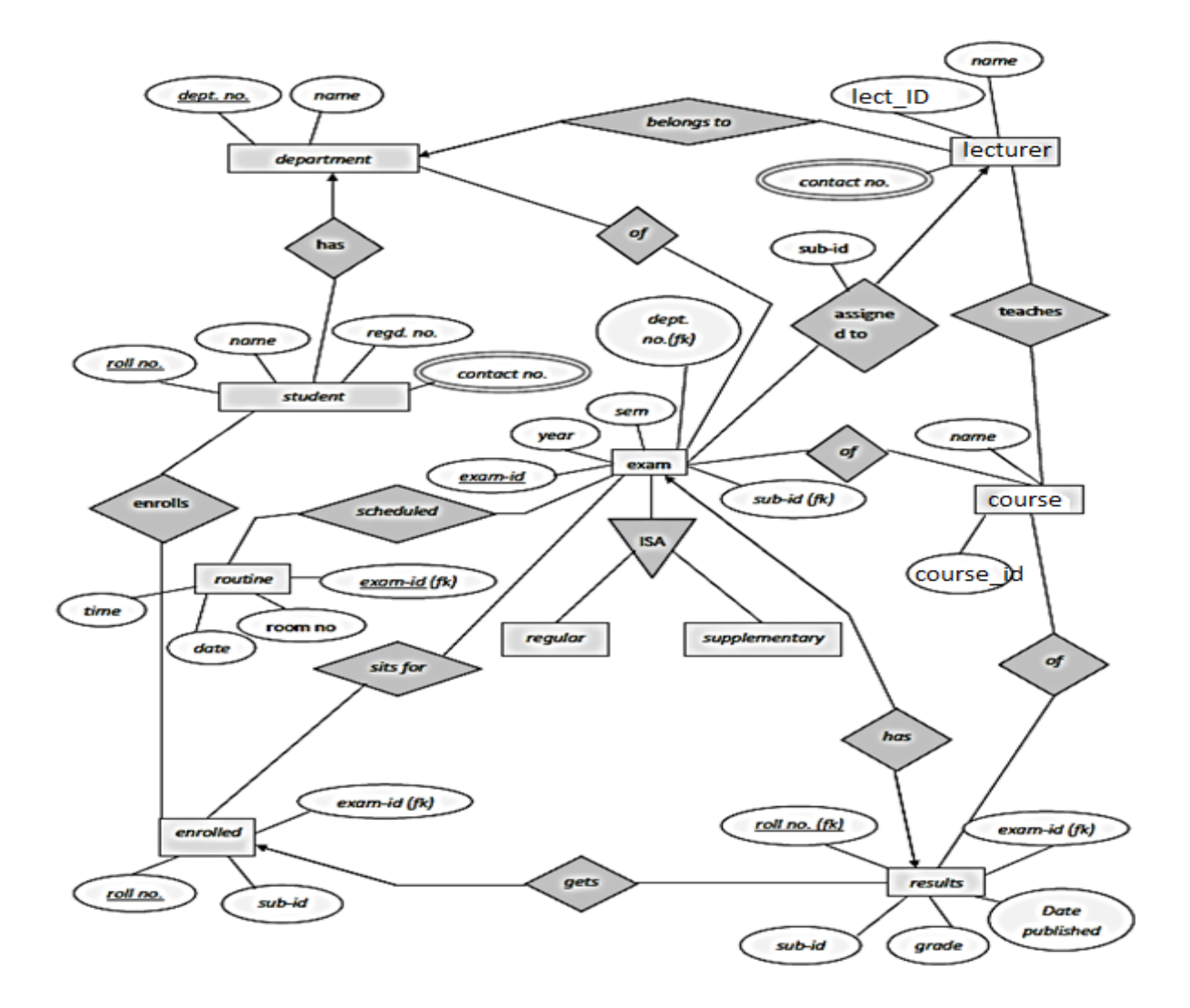

**Figure 1:** Entity Relationship Diagram of the proposed system

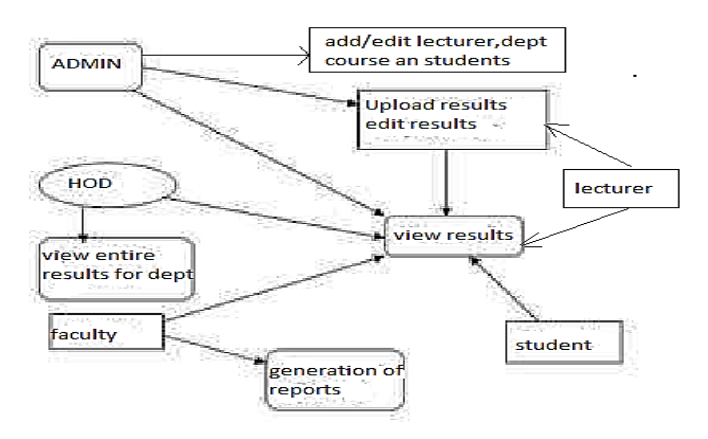

**Figure 2:** Data Flow diagram for the proposed sytem

#### *4.3. Application Implementation*

Reference [8] To overcome the problems that are obtained in the existing process of managing students results, the system is implemented so that all that stakeholders need will be done automatically when students raw grades are fed into the system. These results can then be accessed online by students when they are released.

Ideally, the new system replaces the existing system after running alongside it for a trial period of one year. During this time, the output of the new system will be compared with the old system and any discrepancies will immediately be investigated and corrected. Also, staff will gain experience of operating the new system.

Personnel would be trained on their own premises, where specialist takes them through computer literacy and software management. Alternatively, they can be enrolled in a good computer school for a short period of two to three weeks.

## **5. Coding**

#### *5.1. Features of the programming language used*

Reference [9] PHP is a general-purpose [scripting language](http://en.wikipedia.org/wiki/Scripting_language) originally designed for [web development](http://en.wikipedia.org/wiki/Web_development) to produce [dynamic web pages.](http://en.wikipedia.org/wiki/Dynamic_web_page) For this purpose, PHP code is embedded into the [HTML](http://en.wikipedia.org/wiki/HTML) source document and interpreted by a [web server](http://en.wikipedia.org/wiki/Web_server) with a PHP processor module, which generates the [web page](http://en.wikipedia.org/wiki/Web_page) document. It also has evolved to include a [command-line interface](http://en.wikipedia.org/wiki/Command-line_interface) capability and can be used in [standalone](http://en.wikipedia.org/wiki/Standalone_software) [graphical applications.](http://en.wikipedia.org/wiki/Graphical_user_interface) PHP can be deployed on most web servers and as a standalone interpreter, on almost every [operating system](http://en.wikipedia.org/wiki/Operating_system) and [platform](http://en.wikipedia.org/wiki/Platform_%28computing%29) free of charge. A competitor to [Microsoft's](http://en.wikipedia.org/wiki/Microsoft) [Active Server Pages](http://en.wikipedia.org/wiki/Active_Server_Pages) (ASP) server-side script engine and similar languages, PHP is installed on more than 20 million websites and 1 million [web servers.](http://en.wikipedia.org/wiki/Web_server)

#### **Sample codes**

#### **Login Page**

# $\langle$ ?php

//Start session session\_start(); //Connect to mysql server include('connect.php'); //Function to sanitize values received from the form. Prevents SQL injection function clean(\$str) {  $$str = @trim($str)$;$ if(get\_magic\_quotes\_gpc()) {  $$str = stripslashes( $$str$ );$ 

}

return mysql\_real\_escape\_string(\$str); } //Sanitize the POST values  $$login = clean($$   $POST['id']$ );  $spassword = clean( $SOST['password']$ );$ \$result = mysql\_query("SELECT \* FROM user WHERE idnumber='\$login' AND password='\$password'"); while( $\text{`row} = \text{mysgl}$  fetch array( $\text{`result}$ )) {  $$position = $row['position']$ ; } if (\$position=='admin') { //Create query \$qry="SELECT \* FROM admin WHERE idnum='\$login' AND password='\$password'"; \$result=mysql\_query(\$qry); //while(\$row = mysql\_fetch\_array(\$result))  $\frac{1}{2}$ // \$level=\$row['position']; // } //Check whether the query was successful or not if(\$result) { if(mysql\_num\_rows(\$result)  $> 0$ ) { //Login Successful session\_regenerate\_id(); \$member = mysql\_fetch\_assoc(\$result);  $$$  SESSION['SESS\_MEMBER\_ID'] = \$member['id']; session\_write\_close(); //if (\$level="admin"){ header("location: admin/profile.php"); exit(); }else { //Login failed header("location: index.php"); exit(); } }else { die("Query failed");

```
70
```
} }

# if (\$position=='student')

{

//Create query

\$qry="SELECT \* FROM student WHERE idnumber='\$login' AND password='\$password'";

\$result=mysql\_query(\$qry);

//while(\$row = mysql\_fetch\_array(\$result))

// {

// \$level=\$row['position'];

// }

//Check whether the query was successful or not

if(\$result) {

if(mysql\_num\_rows(\$result)  $> 0$ ) {

//Login Successful

session\_regenerate\_id();

 $$member = myself fetch assoc( $$result$ );$ 

 $$ SESION['SESS MEMBER ID'] = $member['id'];$ 

 $$$  SESSION['SESS\_FIRST\_NAME'] = \$member['course'];

session\_write\_close();

//if (\$level="admin"){

header("location: student/profile.php");

# exit();

# }else {

# //Login failed

header("location: index.php");

exit();

}

# }else {

die("Query failed");

# }

}

if (\$position=='teacher')

# {

#### //Create query

\$qry="SELECT \* FROM teacher WHERE idnumber='\$login' AND password='\$password'";

\$result=mysql\_query(\$qry);

//while(\$row = mysql\_fetch\_array(\$result))

#### // {

// \$level=\$row['position'];

// }

//Check whether the query was successful or not

if(\$result) {

if(mysql\_num\_rows(\$result)  $> 0$ ) {

//Login Successful

session regenerate id();

 $$member = myself fetch$  assoc( $$ result$ );

 $$$  SESSION['SESS\_MEMBER\_ID'] = \$member['id'];

\$\_SESSION['SESS\_FIRST\_NAME'] = \$member['idnumber'];

session\_write\_close();

//if (\$level="admin"){

header("location: teacher/profile.php");

exit();

# }else {

//Login failed

header("location: index.php");

```
exit();
```
# }

}else {

die("Query failed");

}

}  $\gamma$ 

**Student's main page**

<?php

require\_once('../auth.php');

?>

# $\langle$ html $>$

# <head>

<title>Silay Institute</title>

<link rel="stylesheet" href="../css/main.css" type="text/css" media="screen" />

# <!--sa poip up-->

<link href="src/facebox.css" media="screen" rel="stylesheet" type="text/css" />

<script src="lib/jquery.js" type="text/javascript"></script>

<script src="src/facebox.js" type="text/javascript"></script>

<script type="text/javascript">

jQuery(document).ready(function(\$) {

\$('a[rel\*=facebox]').facebox({

loadingImage : 'src/loading.gif',

closeImage : 'src/closelabel.png'

}) })

## </script>

<link rel="stylesheet" href="febe/style.css" type="text/css" media="screen" charset="utf-8">

# </head>

#### <body>

#### <div id="main">

<div id="header"><font size="6"><b>STUDENT'S PAGE</b></font></div>

<div class="menu">

 $\langle u|$ 

<li><a href="profile.php">Profile</a></li>

<li><a href="viewrecord.php">View Record</a></li>

<li><a href="notification.php">Notification</a></li>

<li><a href="prospectus.php">Prospectus</a></li>

<li><a href="../loginform.php">Logout</a></li>

 $<$ /ul $>$ 

<br style="clear: left">

#### $\langle$ div>

<div id="content">

<table cellpadding="1" cellspacing="1" id="resultTable">

#### $<$ tr $>$

<th style="border-left: 1px solid #C1DAD7">Name</th>

<th>ID Number</th>

<th>programme</th>

<th>Year Level</th>

<th>Birthday</th>

<th>Status</th>

# <th>Gender</th>

# <th>Action</th>

# $\langle tr \rangle$

# <?php

include('../connect.php');

### \$id=\$\_SESSION['SESS\_MEMBER\_ID'];

## \$result = mysql\_query("SELECT \* FROM student WHERE id='\$id'");

while(\$row = mysql\_fetch\_array(\$result))

#### {

# echo '<tr>';

echo '<td style="border-left: 1px solid #C1DAD7">'.\$row['fname'].' '.\$row['mname'].' '.\$row['lname'].'</td>';

}

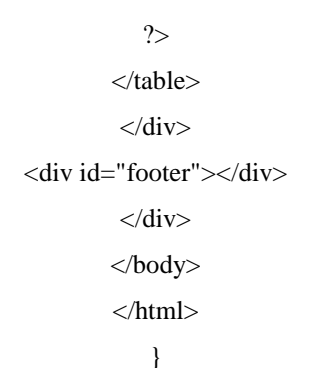

**Connection string**

<?php

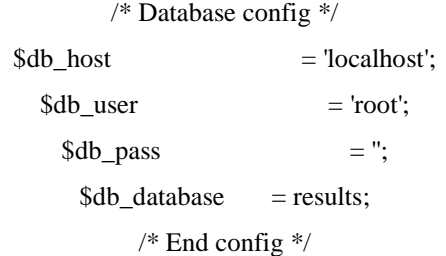

\$link = mysql\_connect(\$db\_host,\$db\_user,\$db\_pass) or die('Unable to establish a DB connection');

mysql\_select\_db(\$db\_database,\$link);

mysql\_query("SET names UTF8");

?>

# **User authentication form**

A user provides a username and a pin to login into the system. Depending on the category of user; Administrator, lecturer or student, the appropriate user rights and privileges are given.

The usernames for students is usually their Matric numbers uniquely assigned them.

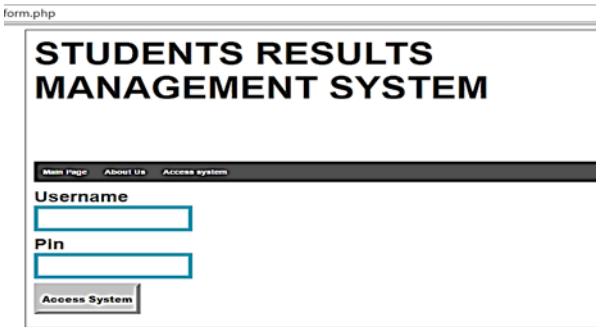

**Figure 3:** Login Form

**Administrator's Page**

An Administrator can login to manipulate details on lectures, students, Departments and courses. Alerts can automatically be sent to all lecturers or students portals by the System Administrator on critical issues. For security reasons, He/she assigns courses to individual lectures that can only be accessed by them. The administrator also monitors all that is done by individual lecturers to ensure the smooth running of the system.

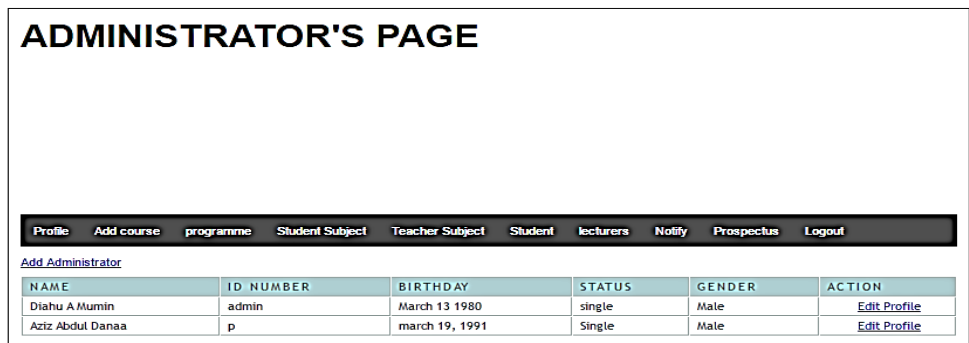

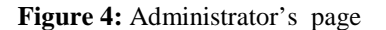

# **Students page**

Students login to view and print their results details, view notifications from the Systems Administrator and may also edit some of his/her basic details. The figure below depicts that.

Details of all courses students are taking at any point in time is also available to each students through the portal. Figure … below depicts that.

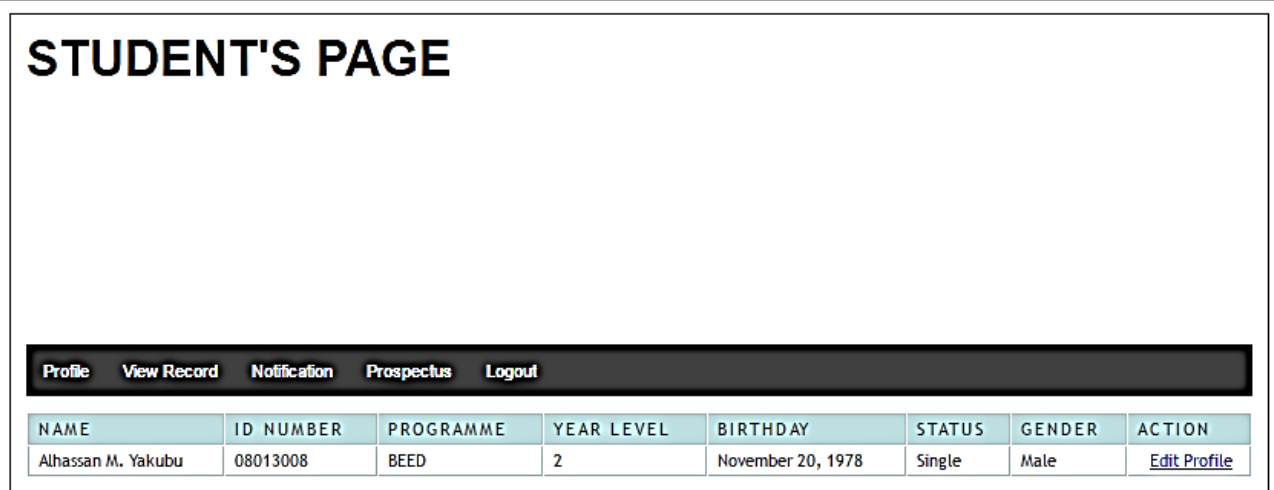

#### **Figure 5:** Students page

#### **Lecturer's Form**

A lecturer may login to submit or edit grades for students, view notifications sent from the Systems

Administrator, or change His/her own profile details. The snapshot in figure below depicts that;

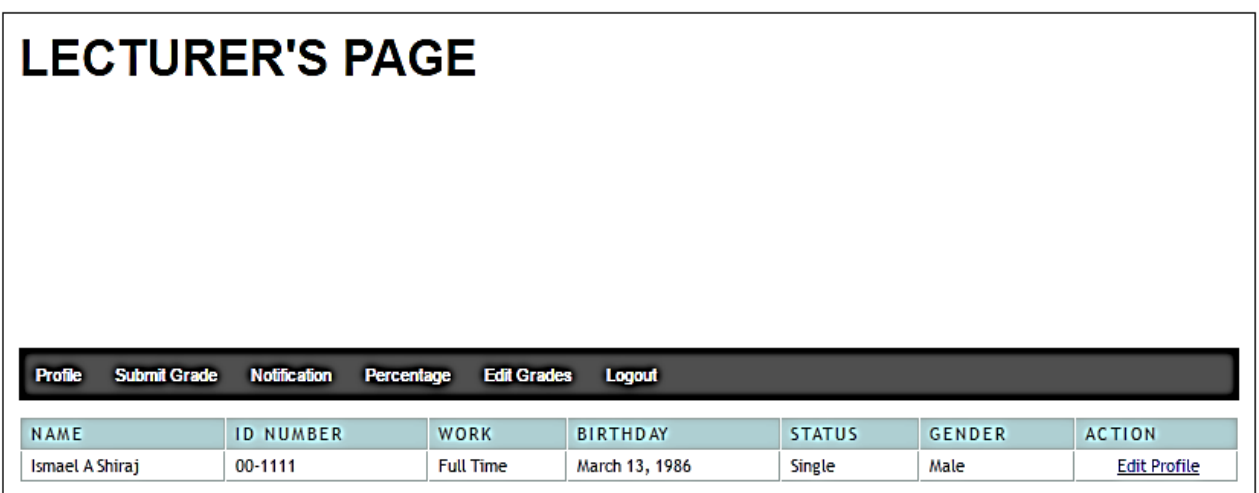

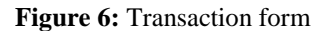

# **Results Entry Page**

A lecturer logs in and uses the results entry page to submit results of students. He selects the semester and the year and then enters the marks. The snapshot below depicts that;

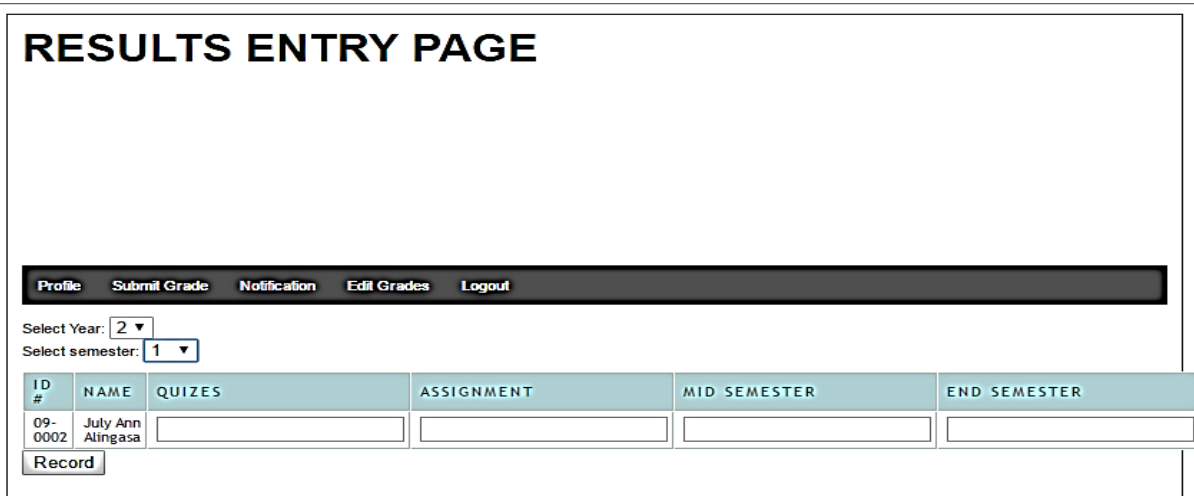

# **Figure 7:** Results entry form

# **6. Conclusion**

The system has been developed and tested vigorously to ensure that it does not contain bugs. Other important factors considered were security, robustness and efficiency when the system is under pressure. Also provision is provided for future enhancements. Reference [10] In summary, Various institutions use various types of techniques for maintaining examinations records, but by using this proposed system that have been developed will greatly simplify the process that have to be done whenever the results are released for semester examinations and will also will greatly simplify and speed up the result analysis process to take critical decisions.

# **7. Recommendations**

Based on the conclusion above and from the highlighted significance of the proposed online based students result management system, the following are recommended;

- i. Reference [5] Institutions should make conscious efforts to invest on ICT by computerizing all the departments that coordinate students' results in order to ensure easy flow of information among them.
- ii. Additionally, staff of the user departments as well as students should adequately be trained to ensure smooth implementation of the new system.
- iii. Reference [6] After a smooth deployment of the system, high security measures must be ensured put in place to protect it, especially if it is going to be linked to an existing network network within the Institution.

# **References**

- [1] Amar, J. S. and Mohini, B. (2009). Single Portal for Integrated Examination System. Journal of Emerging technologies in e-Governance, (pp. 287-293).
- [2] Data Flow Diagram (DFD)s: An Agile Introduction. Retrieved May 29, 2016 [http://www.agilemodeling.com/artifacts/dataFlowDiagra m.htm](http://www.agilemodeling.com/artifacts/dataFlowDiagra%20m.htm)
- [3] Ekpenyong, M. E. (2008). A Real-Time IKBS for Students' Results Computation. International Journal of Physical Sciences, (Vol. 20, No. 3).
- [4] Emmanuel, B. and Choji, D. (2012). A Software Application for Colleges of Education Student's Results Processing. Journal of Information Engineering and Applications, (Vol. 2, No.11).
- [5] Ezenma, A. A., Emmanuel, B., and Choji, D. N. (2014). Design and Implementation of Result Processing System for Public Secondary Schools in Nigeria. International Journal of Computer and Information Technology, (Vol. 2, No 1, pp. 121-122). Retrieved from: http:// www.ijcit.com/
- [6] Nixon, R. (2014). *Learning PHP, MySQL, JavaScript, CSS & HTML5* (3rd ed). California: O"Reilly Media.
- [7] Ogbeifun,E. , Ekpeyong,(2008). Packages used in designing result processing. Volume9, issue 2):407-
- [8]Student Examination Result Processing System. (2012). retrieved from: <http://15projects.com/projects/wpcontent/uploads/2012/06/Student-Examination-Result-Processing> System.docx
- [9] Ukem, E. O., and Ofoegbu, F. A. (2012). A Software Application for University Student's Results Processing. Journal of Theoretical and Applied Information Technology, (Vol. 35, No.1). Retrieved from[: http://www.jatit.org/](http://www.jatit.org/)
- [10] Ukem, E. O., and Ofoegbu, F. A. (2012). A Software Application for University Student's Results Processing. Journal of Theoretical and Applied Information Technology, (Vol. 35, No.1). Retrieved from: http://www.jatit.org/